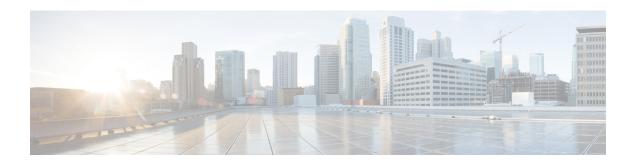

## IP SLAs QFP Time Stamping

This module describes how to configure the IP SLA QFP Time Stamping feature for IP Service Level Agreements (SLAs) UDP jitter operations. This new probe and responder structure enables more accurate network performance measurements.

- Prerequisites for IP SLAs QFP Time Stamping, on page 1
- Restrictions for IP SLA QFP Time Stamping, on page 1
- Information About IP SLAs QFP Time Stamping, on page 2
- How to Configure IP SLAs QFP Time Stamping, on page 4
- Configuration Examples for IP SLAs QFP Time Stamping, on page 13
- Additional References, on page 13
- Feature Information for IP SLAs QFP Time Stamping, on page 14

# **Prerequisites for IP SLAs QFP Time Stamping**

- The devices on which the responder and probe are to configured must both be running Cisco software images that support QFP time stamping in order for the IP SLAs QFP Time Stamping feature to work.
- Time synchronization, such as that provided by NTP, is required between the source and the target device in order to provide accurate one-way delay (latency) measurements. To configure NTP on the source and target devices, perform the tasks in the "Performing Basic System Management" chapter of the *Network Management Configuration Guide*.
- Before configuring any IP SLAs application, you can use the **show ip sla application** command to verify that the operation type is supported on your software image.

## Restrictions for IP SLA QFP Time Stamping

- After rebooting the sender or responder devices, the Forward Processor (FP) and Route Processor (RP) times can be inaccurate until SNTP synchronizes the FP clock to the RP clock. To avoid running an operation before the device FP and RP times are stable, wait several minutes after a reboot before starting the UDP jitter operation.
- The one way delay value reported by an IP SLAs UDP jitter operation are dependent on the NTP synchronization level. Even if the device is synchronized, if the NTP offset values on the device are large, then one way values can be inaccurate. In cases where offset value becomes too large, the one way

value may not be reported. Also, the NTP offset value on the device can fluctuate and these changes will be reflected in one way values reported.

- If you configure the optimized time stamp location on the source device and the device on which the targeted IP SLAs Responder is configured does not support the optimized time stamp location, the IP SLAs operation will fail.
- IP SLAs QFP Time Stamping is not supported on the Cisco CSR 1000v or Cisco ISRv.

## Information About IP SLAs QFP Time Stamping

## **IP SLAs UDP Jitter Operation**

The IP Service Level Agreements (SLAs) UDP jitter operation diagnoses network suitability for real-time traffic applications such as VoIP, video over IP, or real-time conferencing.

Jitter means inter-packet delay variance. When multiple packets are sent consecutively from a source to a destination, for example, 10 ms apart, and if the network is behaving ideally, the destination should receive the packets 10 ms apart. But if there are delays in the network (like queuing, arriving through alternate routes, and so on) the arrival delay between packets might be greater than or less than 10 ms. Using this example, a positive jitter value indicates that packets arrived greater than 10 ms apart. If packets arrive 12 ms apart, then positive jitter is 2 ms; if packets arrive 8 ms apart, negative jitter is 2 ms. For delay-sensitive networks like VoIP, positive jitter values are undesirable, and a jitter value of 0 is ideal.

However, the IP SLAs UDP jitter operation does more than just monitor jitter. As the UDP jitter operation includes data returned by the IP SLAs UDP operation, the UDP jitter operation can be used as a multipurpose data gathering operation. The packets that IP SLAs generate carry packet-sending and receiving sequence information, and sending and receiving time stamps from the source and the operational target. Based on this information, UDP jitter operations are capable of measuring the following:

- Per-direction jitter (source to destination and destination to source)
- Per-direction packet loss
- Per-direction delay (one-way delay)
- Round-trip delay (average round-trip time)

As paths for sending and receiving data may be different (asymmetric), the per-direction data allows you to more readily identify where congestion or other problems are occurring in the network.

The UDP jitter operation functions by generating synthetic (simulated) UDP traffic. Asymmetric probes support custom-defined packet sizes per direction with which different packet sizes can be sent in request packets (from the source device to the destination device) and in response packets (from the destination device to the source device).

The UDP jitter operation sends N number of UDP packets, each of size S, T milliseconds apart, from a source device to a destination device, at a given frequency of F. In response, UDP packets of size P is sent from the destination device to the source device. By default, ten packet frames (N), each with a payload size of 10 bytes (S), are generated every 10 ms (T), and the operation is repeated every 60 seconds (F). Each of these parameters is user-configurable, so as to best simulate the IP service that you provide, as shown in the table below.

**Table 1: UDP Jitter Operation Parameters** 

| UDP Jitter Operation Parameter                            | Default                                                                                                    | Configuration Commands |
|-----------------------------------------------------------|----------------------------------------------------------------------------------------------------|------------------------|
| Number of packets (N)                                     | 10 packets                                                                                                    | udp-jitter num-packets |
| Payload size per request packet (S)                       | 10 bytes                                                                                                    | request-data-size      |
| Payload size per response packet (P)                      | The default response data size varies depending on the type of IP SLAs operation configured.                                            | response-data-size     |
|                                                           | Note If the response-data-size command is not configured, then the response data size value is the same as the request data size value. |                        |
| Time between packets, in milliseconds (T)                 | 10 ms                                                                                                    | udp-jitter interval    |
| Elapsed time before the operation repeats, in seconds (F) | 60 seconds                                                                                                    | frequency (IP SLA)     |

The IP SLAs operations function by generating synthetic (simulated) network traffic. A single IP SLAs operation (for example, IP SLAs operation 10) repeats at a given frequency for the lifetime of the operation.

## **QFP Time Stamping**

IP SLAs UDP jitter is the most widely-used IP SLAs operation for measuring metrics such as round-trip time, one-way delay, jitter, and packet loss. The accuracy of measurements depends on the location where the time stamps are taken while the packet moves from the sender to responder, and back.

Typically, time stamps for IP SLAs operations are taken in the IP SLAs process at the Route Processor (RP). This time-stamp location results in inaccurate and inconsistent measurements because the time stamps are subject to scheduling delays experienced at the RP. QFP time stamping moves the location of the time stamping from the RP to the Cisco Packet Processor (CPP).

However, to measure the one-way delay, the clocks on the source and target devices must be synchronized. Because device CPP clocks cannot be synchronized directly to an external clock source, the RP clocks are synchronized with an external clock source and SNTP is used to synchronize RP and Forwarding Processor (FP) clocks. The accuracy of the RP-FP synchronization is poor. To address this issue, the enhanced UDP jitter probe in the QFP Time Stamping feature stores both the RP and CPP time stamps. RTT and jitter calculations utilize the CPP time stamps, and one-way calculations continue to be based on RP time stamping. Therefore, time synchronization, such as that provided by NTP, is required between the source and the target device in order to provide accurate one-way delay (latency) measurements. One-way latency values are computed using RP time stamps are corrected by applying estimated-correction algorithms based on CPP time stamps.

QFP time stamping includes an enhanced UDP probe and enhanced responder. The devices on which the UDP probe and IP SLAs responder are configured must both be running Cisco software images that support QFP time stamping and the optimized time stamp location (for more accurate RTT measurements). If the UDP jitter operation is targeted to an responder on a device that does not support the optimized time stamp location, the IP SLAs probe will fail.

# **How to Configure IP SLAs QFP Time Stamping**

## **Configuring the IP SLAs Responder on the Destination Device**

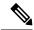

Note

A responder should not configure a permanent port for the same sender. If the responder configures a permanent port for the same sender, even if the packets are successfully sent (no timeout or packet-loss issues), the jitter values will be zero.

#### **SUMMARY STEPS**

- 1. enable
- 2. configure terminal
- **3.** Do one of the following:
  - · ip sla responder
  - ip sla responder udp-echo ipaddress ip-address port port
- 4. exit

#### **DETAILED STEPS**

|        | Command or Action                                                                                                  | Purpose                                                                                                    |
|--------|----------------------------------------------------------------------------------------------------|----------------------------------------------------------------------------------------------------|
| Step 1 | enable                                                                                                    | Enables privileged EXEC mode.                                                                                                    |
|        | Example:                                                                                                    | • Enter your password if prompted.                                                                                                    |
|        | Device> enable                                                                                                    |                                                                                                    |
| Step 2 | configure terminal                                                                                                 | Enters global configuration mode.                                                                                                    |
|        | Example:                                                                                                    |                                                                                                    |
|        | Device# configure terminal                                                                                         |                                                                                                    |
| Step 3 | Do one of the following:  • ip sla responder  • ip sla responder udp-echo ipaddress ip-address port port  Example: | (Optional) Temporarily enables IP SLAs Responder functionality on a Cisco device in response to control messages from the source.  (Optional) Required only if protocol control is disabled on the source. Enables IP SLAs responder functionality on the specified IP address and port. |
|        | Device(config)# ip sla responder                                                                                   | Protocol control is enabled by default.                                                                                                    |
|        | Example:                                                                                                    |                                                                                                    |

|        | Command or Action                                                            | Purpose                                                                         |
|--------|------------------------------------------------------------------------------|---------------------------------------------------------------------------------|
|        | Device(config)# ip sla responder udp-echo ipaddress 172.29.139.132 port 5000 |                                                                                 |
| Step 4 | exit Example:                                                                | (Optional) Exits global configuration mode and returns to privileged EXEC mode. |
|        | Device(config)# exit                                                         |                                                                                 |

## Configuring and Scheduling a UDP Jitter Operation on a Source Device

Perform only one of the following tasks:

- Configuring a Basic UDP Jitter Operation on the Source Device
- Configuring a UDP Jitter Operation with Additional Characteristics

### Configuring a Basic UDP Jitter Operation with QFP Time Stamping

Perform this task to configure a UDP jitter probe with QFP time stamping on the source device.

#### **SUMMARY STEPS**

- 1. enable
- 2. configure terminal
- **3. ip sla** *operation-number*
- **4. udp-jitter** {destination-ip-address | destination-hostname} destination-port [**source-ip** {ip-address | hostname}] [**source-port** port-number] [**control** {**enable** | **disable**}] [**num-packets** number-of-packets] [**interval** interpacket-interval]
- **5. frequency** *seconds*
- 6. precision microseconds
- **7.** optimize timestamp
- 8. end
- **9. show ip sla configuration** [operation-number]

#### **DETAILED STEPS**

|        | Command or Action | Purpose                          |
|--------|-------------------|----------------------------------|
| Step 1 | enable            | Enables privileged EXEC mode.    |
|        | Example:          | Enter your password if prompted. |
|        | Device> enable    |                                  |

|        | Command or Action                                                                                             | Purpose                                                                                                    |
|--------|----------------------------------------------------------------------------------------------------|----------------------------------------------------------------------------------------------------|
| Step 2 | configure terminal                                                                                            | Enters global configuration mode.                                                                                                    |
|        | Example:                                                                                                    |                                                                                                    |
|        | Device# configure terminal                                                                                    |                                                                                                    |
| Step 3 | ip sla operation-number                                                                                       | Begins configuration for an IP SLAs operation and enters                                                                                                    |
|        | Example:                                                                                                    | IP SLA configuration mode.                                                                                                    |
|        | Device(config)# ip sla 10                                                                                     |                                                                                                    |
| Step 4 | udp-jitter {destination-ip-address   destination-hostname}                                                    | Configures the IP SLAs operation as a UDP jitter operation                                                                                                    |
|        | destination-port [source-ip {ip-address   hostname}]   [source-port port-number] [control {enable   disable}] | and enters UDP jitter configuration submode.                                                                                                    |
|        | [num-packets number-of-packets] [interval interpacket-interval]                                               | <ul> <li>Use the control disable keyword combination only if<br/>you disable the IP SLAs control protocol on both the<br/>source and destination devices.</li> </ul> |
|        | Example:                                                                                                    | source and destination devices.                                                                                                    |
|        | Device(config-ip-sla)# udp-jitter 172.29.139.134 5000                                                         |                                                                                                    |
| Step 5 | frequency seconds                                                                                             | (Optional) Sets the rate at which a specified IP SLAs                                                                                                    |
|        | Example:                                                                                                    | operation repeats.                                                                                                    |
|        | Device(config-ip-sla-jitter)# frequency 30                                                                    |                                                                                                    |
| Step 6 | precision microseconds                                                                                        | Enables QFP time stamping.                                                                                                    |
|        | Example:                                                                                                    |                                                                                                    |
|        | Device(config-ip-sla-jitter)# precision microseconds                                                          |                                                                                                    |
| Step 7 | optimize timestamp                                                                                            | (Optional) For Cisco ASR 1000 Series routers only. Enables                                                                                                    |
|        | Example:                                                                                                    | CPP ticks which is more accurate than cpp UNIX time.                                                                                                    |
|        | Device(config-ip-sla-jitter)# optimize timestamp                                                              | Note If the Responder does not support cpp ticks, the IP SLAs operation will fail.                                                                                   |
| Step 8 | end                                                                                                    | Returns to privileged EXEC mode.                                                                                                    |
|        | Example:                                                                                                    |                                                                                                    |
|        | Device(config-ip-sla-jitter)# end                                                                             |                                                                                                    |
| Step 9 | show ip sla configuration [operation-number]                                                                  | (Optional) Displays configuration values including all                                                                                                    |
|        | Example:                                                                                                    | defaults for all IP SLAs operations or a specified operation.                                                                                                    |
|        | Device# show ip sla configuration 10                                                                          |                                                                                                    |
|        |                                                                                                    |                                                                                                    |

### Configuring a UPD Jitter Operation with QFP Time Stamping and Additional Characteristics

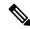

Note

- The IP SLAs UDP jitter operation does not support the IP SLAs History feature (statistics history buckets) because of the large data volume involved with UDP jitter operations. This means that the following commands are not supported for UDP jitter operations: history buckets-kept, history filter, history lives-kept, samples-of-history-kept, and show ip sla history.
- The MIB used by IP SLAs (CISCO-RTTMON-MIB) limits the hours-of-statistics kept for the UDP jitter operation to two hours. Configuring a larger value using the **history hours-of-statistics** *hours* global configuration change will not increase the value beyond two hours. However, the Data Collection MIB can be used to collect historical data for the operation. For information, see the CISCO-DATA-COLLECTION-MIB at <a href="http://www.cisco.com/go/mibs">http://www.cisco.com/go/mibs</a>.

#### **SUMMARY STEPS**

- 1. enable
- 2. configure terminal
- **3.** ip sla operation-number
- **4. udp-jitter** {destination-ip-address | destination-hostname} destination-port [**source-ip** {ip-address | hostname}] [**source-port** port-number] [**control** {**enable** | **disable**}] [**num-packets** number-of-packets] [**interval** interpacket-interval]
- 5. precision microseconds
- 6. optimize timestamp
- 7. history distributions-of-statistics-kept size
- **8. history enhanced [interval** *seconds*] [**buckets** *number-of-buckets*]
- 9. frequency seconds
- 10. history hours-of-statistics-kept hours
- **11. owner** *owner-id*
- 12. request-data-size bytes
- 13. history statistics-distribution-interval milliseconds
- **14. tag** *text*
- 15. threshold milliseconds
- **16. timeout** *milliseconds*
- **17.** Do one of the following:
  - tos number
  - traffic-class number
- 18. flow-label number
- 19. verify-data
- 20. vrf vrf-name
- **21**. end
- **22**. **show ip sla configuration** [operation-number]

### **DETAILED STEPS**

|        | Command or Action                                                                                                    | Purpose                                                                                                    |
|--------|----------------------------------------------------------------------------------------------------|----------------------------------------------------------------------------------------------------|
| Step 1 | enable                                                                                                    | Enables privileged EXEC mode.                                                                                                    |
|        | Example:                                                                                                    | Enter your password if prompted.                                                                                                    |
|        | Device> enable                                                                                                    |                                                                                                    |
| Step 2 | configure terminal                                                                                                    | Enters global configuration mode.                                                                                                    |
|        | Example:                                                                                                    |                                                                                                    |
|        | Device# configure terminal                                                                                                    |                                                                                                    |
| Step 3 | ip sla operation-number                                                                                                    | Begins configuration for an IP SLAs operation and enters                                                                                                    |
|        | Example:                                                                                                    | IP SLA configuration mode.                                                                                                    |
|        | Device(config)# ip sla 10                                                                                                    |                                                                                                    |
| Step 4 | <b>udp-jitter</b> {destination-ip-address   destination-hostname} destination-port [ <b>source-ip</b> {ip-address   hostname}] | Configures the IP SLAs operation as a UDP jitter operation and enters UDP jitter configuration submode.                                                       |
|        | [source-port port-number] [control {enable   disable}]                                                                         | Use the <b>control disable</b> keyword combination only                                                                                                    |
|        | [num-packets number-of-packets] [interval interpacket-interval]                                                                | if you disable the IP SLAs control protocol on both                                                                                                    |
|        | Example:                                                                                                    | the source and target devices.                                                                                                    |
|        | Example.                                                                                                    |                                                                                                    |
|        | Device(config-ip-sla)# udp-jitter 172.29.139.134 5000                                                                          |                                                                                                    |
| Step 5 | precision microseconds                                                                                                    | Enables QFP time stamping.                                                                                                    |
|        | Example:                                                                                                    |                                                                                                    |
|        | Device(config-ip-sla-jitter)# precision microseconds                                                                           |                                                                                                    |
| Step 6 | optimize timestamp                                                                                                    | (Optional) For Cisco ASR 1000 Series routers only,                                                                                                    |
|        | Example:                                                                                                    | optimizes the time stamp location for IP SLAs.                                                                                                    |
|        | Device(config-ip-sla-jitter)# optimize timestamp                                                                               | If the device on which the targeted IP SLAs Responder is configured does not also support the optimized time stamp location, the IP SLAs operation will fail. |
| Step 7 | history distributions-of-statistics-kept size                                                                                  | (Optional) Sets the number of statistics distributions kept                                                                                                   |
|        | Example:                                                                                                    | per hop during an IP SLAs operation.                                                                                                    |
|        | Device(config-ip-sla-jitter)# history distributions-of-statistics-kept 5                                                       |                                                                                                    |

|         | Command or Action                                                         | Purpose                                                                 |  |
|---------|---------------------------------------------------------------------------|-------------------------------------------------------------------------|--|
| Step 8  | history enhanced [interval seconds] [buckets number-of-buckets]           | (Optional) Enables enhanced history gathering for an IP SLAs operation. |  |
|         | Example:                                                                  |                                                                         |  |
|         | Device(config-ip-sla-jitter)# history enhanced interval 900 buckets 100   |                                                                         |  |
| Step 9  | frequency seconds                                                         | (Optional) Sets the rate at which a specified IP SLAs                   |  |
|         | Example:                                                                  | operation repeats.                                                      |  |
|         | Device(config-ip-sla-jitter)# frequency 30                                |                                                                         |  |
| Step 10 | history hours-of-statistics-kept hours                                    | (Optional) Sets the number of hours for which statistics                |  |
|         | Example:                                                                  | are maintained for an IP SLAs operation.                                |  |
|         | Device(config-ip-sla-jitter)# history<br>hours-of-statistics-kept 4       |                                                                         |  |
| Step 11 | owner owner-id                                                            | (Optional) Configures the Simple Network Management                     |  |
|         | Example:                                                                  | Protocol (SNMP) owner of an IP SLAs operation.                          |  |
|         | Device(config-ip-sla-jitter)# owner admin                                 |                                                                         |  |
| Step 12 | request-data-size bytes                                                   | (Optional) Sets the protocol data size in the payload of an             |  |
|         | Example:                                                                  | IP SLAs operation's request packet.                                     |  |
|         | Device(config-ip-sla-jitter)# request-data-size 64                        |                                                                         |  |
| Step 13 | history statistics-distribution-interval milliseconds                     | (Optional) Sets the time interval for each statistics                   |  |
|         | Example:                                                                  | distribution kept for an IP SLAs operation.                             |  |
|         | Device(config-ip-sla-jitter)# history statistics-distribution-interval 10 |                                                                         |  |
| Step 14 | tag text                                                                  | (Optional) Creates a user-specified identifier for an IP                |  |
|         | Example:                                                                  | SLAs operation.                                                         |  |
|         | <pre>Device(config-ip-sla-jitter)# tag TelnetPollServer1</pre>            |                                                                         |  |
| Step 15 | threshold milliseconds                                                    | (Optional) Sets the upper threshold value for calculating               |  |
|         | Example:                                                                  | network monitoring statistics created by an IP SLAs operation.          |  |
|         | Device(config-ip-sla-jitter)# threshold 10000                             |                                                                         |  |
| Step 16 | timeout milliseconds                                                      | (Optional) Sets the amount of time an IP SLAs operation                 |  |
|         | Example:                                                                  | waits for a response from its request packet.                           |  |

|         | Command or Action                                              | Purpose                                                                                                    |
|---------|----------------------------------------------------------------|----------------------------------------------------------------------------------------------------|
|         | Device(config-ip-sla-jitter)# timeout 10000                    |                                                                                                    |
| Step 17 | Do one of the following:  • tos number  • traffic-class number | (Optional) In an IPv4 network only, defines the ToS byte in the IPv4 header of an IP SLAs operation.                                     |
|         | Example:                                                       | (Optional) In an IPv6 network only, defines the traffic class byte in the IPv6 header for a supported IP SLAs                            |
|         | Device(config-ip-sla-jitter)# tos 160  Example:                | operation.                                                                                                    |
|         | Device(config-ip-sla-jitter)# traffic-class 160                |                                                                                                    |
| Step 18 | flow-label number  Example:                                    | (Optional) In an IPv6 network only, defines the flow label field in the IPv6 header for a supported IP SLAs operation.                   |
|         | Device(config-ip-sla-jitter)# flow-label 112233                |                                                                                                    |
| Step 19 | verify-data Example:                                           | (Optional) Causes an IP SLAs operation to check each reply packet for data corruption.                                                   |
|         | Device(config-ip-sla-jitter)# verify-data                      |                                                                                                    |
| Step 20 | vrf vrf-name Example:                                          | (Optional) Allows monitoring within Multiprotocol Label<br>Switching (MPLS) Virtual Private Networks (VPNs) using<br>IP SLAs operations. |
|         | Device(config-ip-sla-jitter)# vrf vpn-A                        |                                                                                                    |
| Step 21 | end Example:                                                   | Returns to privileged EXEC mode.                                                                                                    |
|         | Device(config-ip-sla-jitter)# end                              |                                                                                                    |
| Step 22 | show ip sla configuration [operation-number]  Example:         | (Optional) Displays configuration values including all defaults for all IP SLAs operations or a specified operation.                     |
|         | Device# show ip sla configuration 10                           |                                                                                                    |
|         | J                                                              | 1                                                                                                    |

## **Scheduling IP SLAs Operations**

#### Before you begin

- All IP Service Level Agreements (SLAs) operations to be scheduled must be already configured.
- The frequency of all operations scheduled in a multioperation group must be the same.
- The list of one or more operation ID numbers to be added to a multioperation group must be limited to a maximum of 125 characters in length, including commas (,).

#### **SUMMARY STEPS**

- 1. enable
- 2. configure terminal
- **3.** Enter one of the following commands:
  - ip sla schedule operation-number [life {forever | seconds}] [start-time {[hh:mm:ss] [month day | day month] | pending | now | after hh:mm:ss}] [ageout seconds] [recurring]
  - ip sla group schedule group-operation-number operation-id-numbers {schedule-period schedule-period-range | schedule-together} [ageout seconds] frequency group-operation-frequency [life {forever | seconds}] [start-time {hh:mm [:ss] [month day | day month] | pending | now | after hh:mm [:ss]}]
- 4. end
- 5. show ip sla group schedule
- 6. show ip sla configuration

#### **DETAILED STEPS**

|        | Command or Action                                                                                                    | Purpose                            |
|--------|----------------------------------------------------------------------------------------------------|------------------------------------|
| Step 1 | enable                                                                                                    | Enables privileged EXEC mode.      |
|        | Example:                                                                                                    | • Enter your password if prompted. |
|        | Device> enable                                                                                                    |                                    |
| Step 2 | configure terminal                                                                                                    | Enters global configuration mode.  |
|        | Example:                                                                                                    |                                    |
|        | Device# configure terminal                                                                                                    |                                    |
| Step 3 | <ul> <li>ip sla schedule operation-number [life {forever   seconds}] [start-time {[hh:mm:ss] [month day   day month]   pending   now   after hh:mm:ss}] [ageout seconds] [recurring]</li> <li>ip sla group schedule group-operation-number operation-id-numbers {schedule-period schedule-period-range   schedule-together} [ageout seconds] frequency group-operation-frequency [life {forever   seconds}] [start-time {hh:mm [:ss] [month day   day month]   pending   now   after hh:mm [:ss]}]</li> <li>Example:</li> </ul> |                                    |

|        | Command or Action                                                                   | Purpose                                                   |
|--------|-------------------------------------------------------------------------------------|-----------------------------------------------------------|
|        | Device(config)# ip sla group schedule 10 schedule-period frequency                  |                                                           |
|        | Device(config)# ip sla group schedule 1 3,4,6-9 life forever start-time now         |                                                           |
|        | Device(config)# ip sla schedule 1 3,4,6-9 schedule-period 50 frequency range 80-100 |                                                           |
| Step 4 | end                                                                                 | Exits global configuration mode and returns to privileged |
|        | Example:                                                                            | EXEC mode.                                                |
|        | Device(config)# end                                                                 |                                                           |
| Step 5 | show ip sla group schedule                                                          | (Optional) Displays IP SLAs group schedule details.       |
|        | Example:                                                                            |                                                           |
|        | Device# show ip sla group schedule                                                  |                                                           |
| Step 6 | show ip sla configuration                                                           | (Optional) Displays IP SLAs configuration details.        |
|        | Example:                                                                            |                                                           |
|        | Device# show ip sla configuration                                                   |                                                           |

### **Troubleshooting Tips**

- If the IP SLAs operation is not running and not generating statistics, add the **verify-data** command to the configuration of the operation (while configuring in IP SLA configuration mode) to enable data verification. When data verification is enabled, each operation response is checked for corruption. Use the **verify-data** command with caution during normal operations because it generates unnecessary overhead.
- Use the **debug ip sla trace** and **debug ip sla error** commands to help troubleshoot issues with an IP SLAs operation.

#### What to Do Next

To add proactive threshold conditions and reactive triggering for generating traps (or for starting another operation) to an IP SLAs operation, see the "Configuring Proactive Threshold Monitoring" section.

operation)

To display and interpret the results of an IP SLAs operation, use the **show ip sla statistics** command. Check the output for fields that correspond to criteria in your service level agreement to determine whether the service metrics are acceptable.

# Configuration Examples for IP SLAs QFP Time Stamping

## **Example: Configuring a UDP Operation with QFP Time Stamping**

In the following example, two operations are configured as enhanced UDP jitter operations with QFP time stamping and the optimized time stamp location. Operation 2 starts five seconds after the first operation.

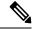

Note

The device on which ther esponder is configured must (also) support the optimized time stamp location or the probe will fail.

#### On the source (sender) device:

```
ip sla 1
  udp-jitter 192.0.2.134 5000 num-packets 20
  request-data-size 160
  tos 128
  frequency 30
  precision microseconds    !enables QFP time stamping
  optimize timestamp      !configures optimized time stamp location
ip sla schedule 1 start-time after 00:05:00
ip sla 2
  udp-jitter 192.0.2.134 65052 num-packets 20 interval 10
  request-data-size 20
  tos 64
  frequency 30
  precision microseconds
  optimize timestamp
ip sla schedule 2 start-time after 00:05:05
```

#### On the destination (responder) device:

ip sla responder

## **Additional References**

#### **Related Documents**

| Related Topic              | Document Title                              |
|----------------------------|---------------------------------------------|
| Cisco IOS commands         | Cisco IOS Master Command List, All Releases |
| Cisco IOS IP SLAs commands | Cisco IOS IP SLAs Command Reference         |

#### **MIBs**

| MIBs                  | MIBs Link                                                                                                    |
|-----------------------|----------------------------------------------------------------------------------------------------|
| • IPV6-FLOW-LABEL-MIB | To locate and download MIBs for selected platforms, Cisco IOS releases, and feature sets, use Cisco MIB Locator found at the following URL:<br>http://www.cisco.com/go/mibs |

#### **Technical Assistance**

| Description                                                                                                    | Link |
|----------------------------------------------------------------------------------------------------|------|
| The Cisco Support and Documentation website provides online resources to download documentation, software, and tools. Use these resources to install and configure the software and to troubleshoot and resolve technical issues with Cisco products and technologies. Access to most tools on the Cisco Support and Documentation website requires a Cisco.com user ID and password. |      |

# **Feature Information for IP SLAs QFP Time Stamping**

The following table provides release information about the feature or features described in this module. This table lists only the software release that introduced support for a given feature in a given software release train. Unless noted otherwise, subsequent releases of that software release train also support that feature.

Use Cisco Feature Navigator to find information about platform support and Cisco software image support. To access Cisco Feature Navigator, go to <a href="https://www.cisco.com/go/cfn">www.cisco.com/go/cfn</a>. An account on Cisco.com is not required.

Table 2: Feature Information for IP SLAs QFP Time Stamping

| Feature Name              | Releases                  | Feature Information                                                                                                    |
|---------------------------|---------------------------|----------------------------------------------------------------------------------------------------|
| IP SLAs QFP Time Stamping | Cisco IOS XE Release 3.7S | This feature enables IP SLAs Cisco Packet Processor (CPP) time stamping to improve the accuracy of IP SLAs UDP jitter operations.  For Cisco ASR 1000 Series routers only, this feature also supports optimizing the time stamp location for more accurate RTT measurements. |
|                           |                           | The following commands were introduced or modified: optimize timestamp, precision microseconds, show ip sla configuration.                                                                                                    |